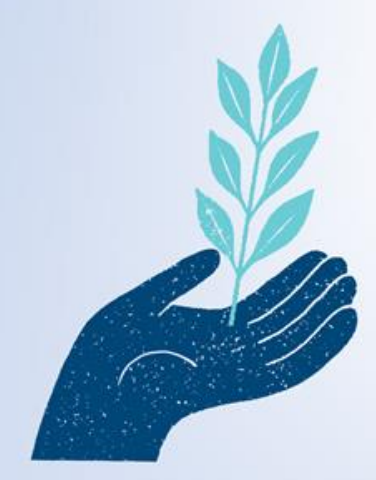

## **GUÍA DE CONSIDERACIONES PARA LA** PRESENTACIÓN Y LLENADO DE FORMULARIO DE **POSTULACIÓN DEL FONDO DE CONSERVACIÓN,** RECUPERACIÓN Y MANEJO SUSTENTABLE **DE BOSQUE NATIVO**

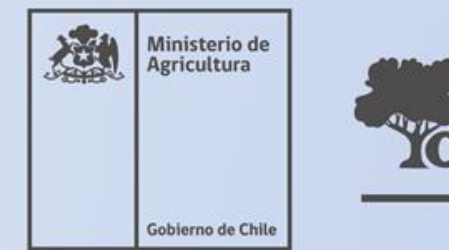

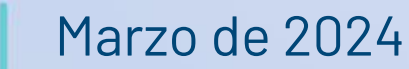

**GOBIERNO DE CHILE** 

### **CONSIDERACIONES**

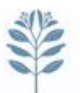

- **A continuación, se presenta una guía practica para el llenado del formulario de postulación al Concurso del Fondo de Conservación, recuperación y manejo sustentable del Bosque nativo, para evitar los errores frecuentas que causan inadmisibilidad de las postulaciones.**
- **Se mostrará el paso a paso del llenado del formulario de postulación, con las observaciones pertinentes.**

### **Para postular al concurso se debe ingresar a la siguiente dirección: [http://concursolbn.conaf.cl](https://concursolbn.conaf.cl/login/index.php)**

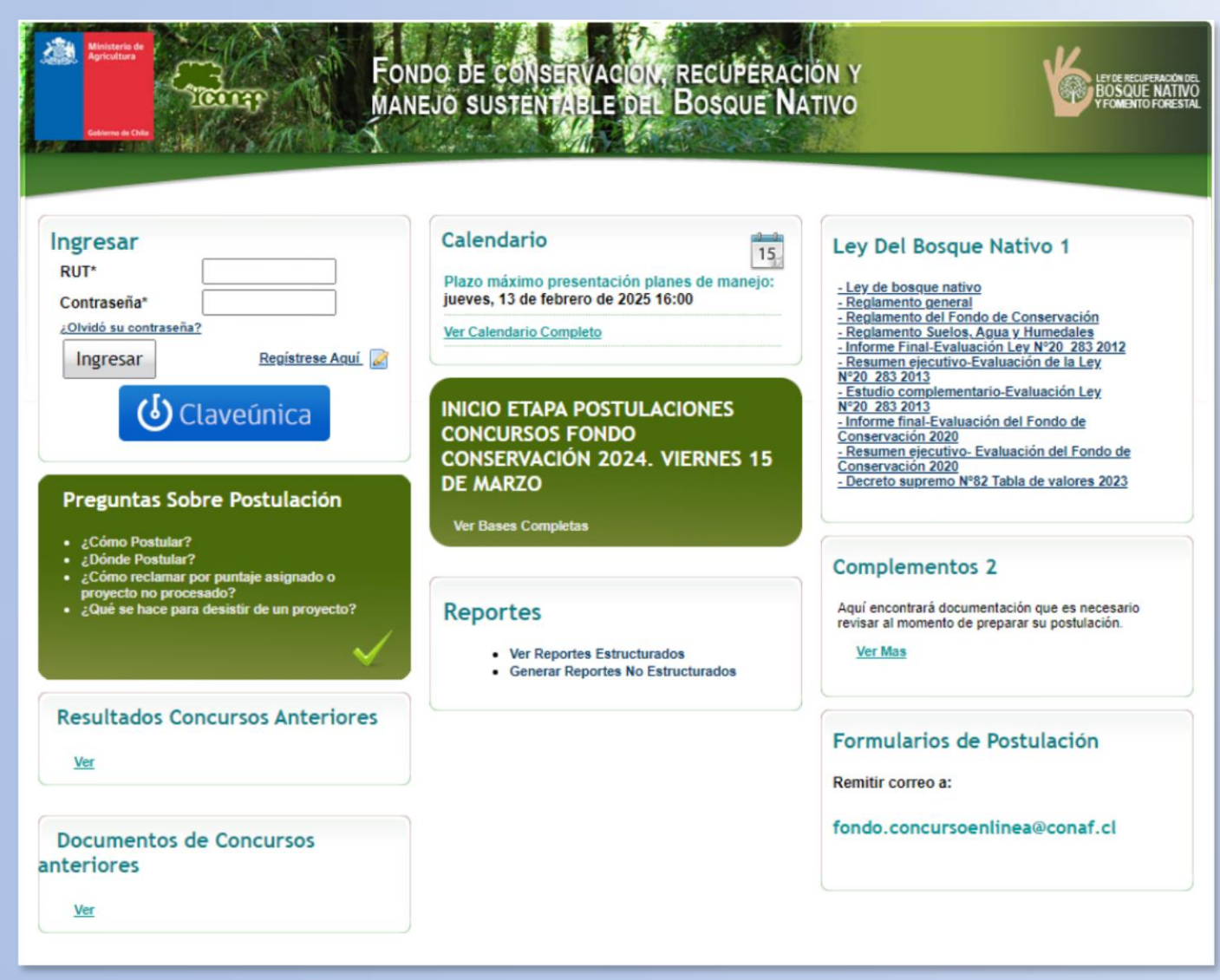

**GOBIERNO DE CHILE** 

### **Crear nueva postulación**

**NOTA 1:** Para acceder al formulario de postulación se debe ingresar al sitio web [concursolbn.conaf.cl](http://www.concursolbn.conaf.cl/) con Rut y clave, como consultor, y seleccionar crear una nueva postulación, donde se debe seleccionar, el concurso a que postula: «Pequeños Propietarios» u «Otros Interesados». Se entiende como «otros propietarios» postulaciones que no reúnan los requisitos legales para ser considerado pequeño propietario forestal.

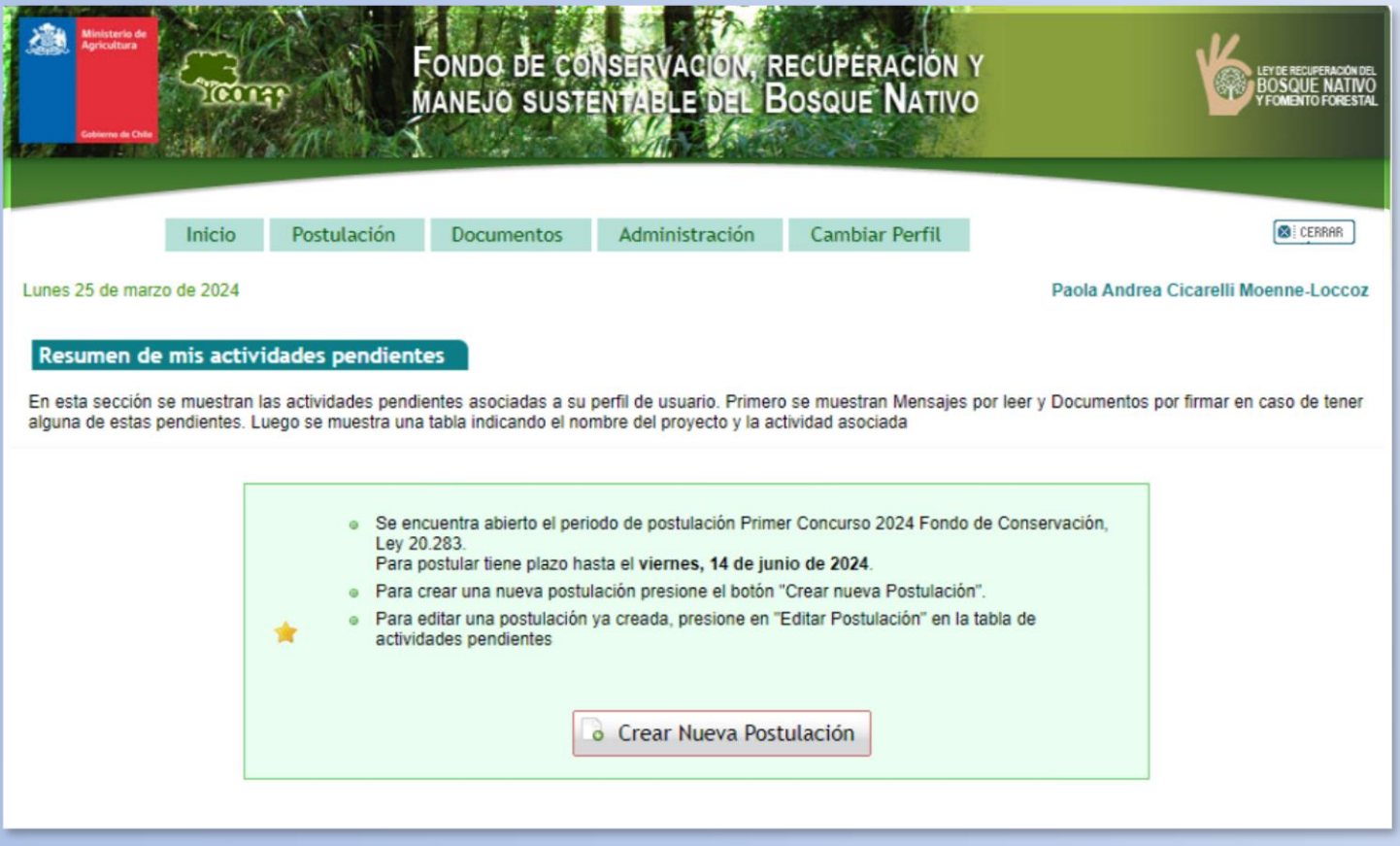

### **Seleccionar postular concurso pequeños propietarios u otros interesados**

#### Nueva Postulación

#### **Concurso Pequeños Propietarios**

#### Postular concurso pequeños propietarios

Se entiende por tal a quienes cumplan todos los siguientes requisitos:

- La persona que tiene título de dominio sobre uno o más predios rústicos cuva superficie en conjunto no exceda de 200 hectáreas, o de 500 hectáreas cuando éstos se ubiquen entre las regiones I y IV, incluida la XV: o de 800 hectáreas para predios ubicados en la comuna de Longuimay, en la IX Región; en la provincia de Palena, en la X Región; o en la XI y XII Región, y
- · Que sus activos no superen el equivalente a 3.500 unidades de fomento:
- · Que su ingreso provenga principalmente de la explotación agrícola o forestal y que trabaje directamente la tierra, en su predio o en otra propiedad de terceros.
- Las comunidades agrícolas reguladas por el decreto con fuerza de ley Nº 5. del Ministerio de Agricultura, de 1968.
- Las comunidades indígenas regidas por la ley Nº 19.253.
- · Las comunidades sobre bienes comunes resultantes del proceso de Reforma Agraria.
- · Las sociedades de secano constituidas de acuerdo con el artículo 1º del decreto ley Nº 2.247, de 1978, y
- · Las sociedades a las que se refiere el artículo 6° de la ley N° 19.118. siempre que, a lo menos el 60% del capital social de tales sociedades se encuentre en poder de los socios originales o de las personas que tengan la calidad de pequeños propietarios forestales, según lo certifique el Servicio Agrícola y Ganadero.

#### Concurso Otros Interesados

#### Postular concurso otros interesados

Se entiende por tal a quienes no son pequeños propietarios

### **Seleccionar tipo de literal que postula**

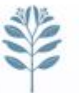

**NOTA 2:** Luego de seleccionar el tipo de concurso, se debe seleccionar al literal que se postula: Plan de manejo de preservación, producción maderera y producción no maderera.

No se admitirán a concurso solicitudes de bonificación de actividades comprendidas en distintos literales o en actividades bonificadas en concursos anteriores para la misma superficie (Art. 24 Ley 20.283). Además para el caso del literal A), deben existir especies arbóreas en categoría de conservación.

#### Nueva Postulación Pequeños Propietarios

- · Obietivo Producción maderera
- · Obietivo Producción no Maderera
- · Objetivo Plan de manejo de preservación

En caso de postular al objetivo plan de manejo de preservación, considerar que sus rodales postulados deben poseer especies clasificadas en categorías de conservación, que se hayan clasificado de conformidad con el Art. 37 de la ley Nº 19.300 sobre Bases Generales del Medio Ambiente y su Reglamento y en el Decreto Supremo N° 29, de 2011, del Ministerio de Medio Ambiente.

### **Tipo de postulación**

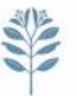

**NOTA 3:** Si es individual o colectiva. Se entenderá como una postulación colectiva aquella que comprenda, a los menos, dos predios de distintos propietarios, solo para el caso de pequeños propietarios

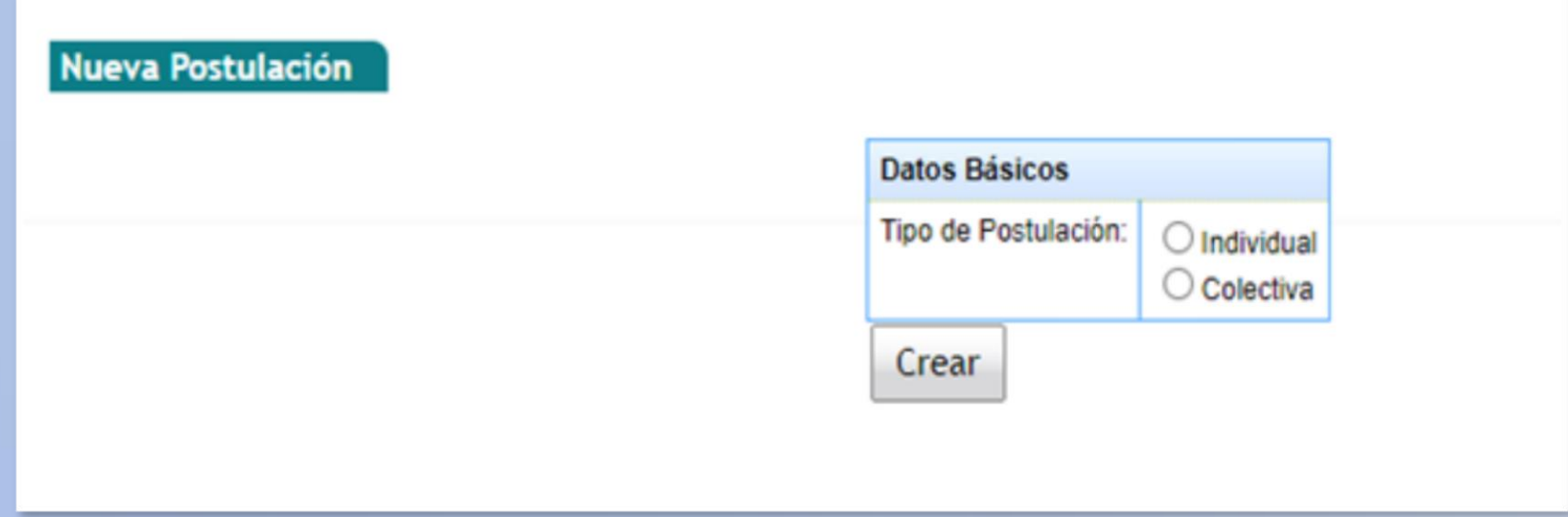

### **Nombre del predio y comuna**

**NOTA 4:** Luego de seleccionar si la postulación es individual o colectiva, se ingresa el nombre del predio y selecciona comuna.

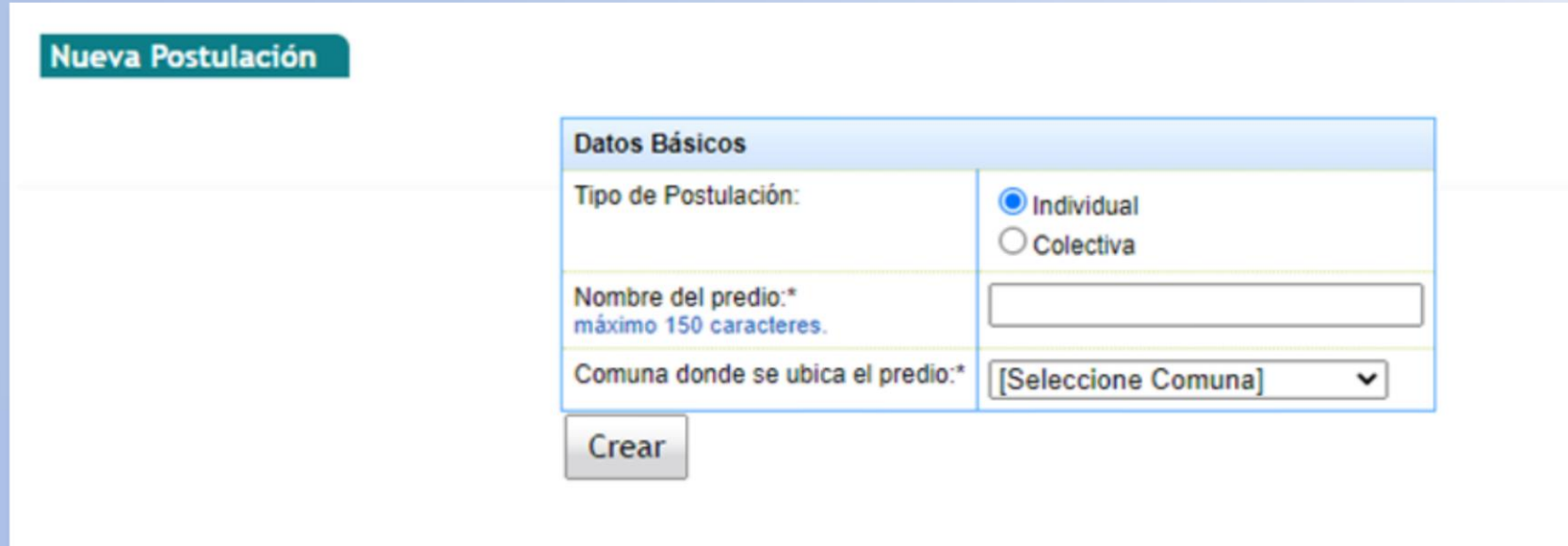

### **Paso 1. Individualización del interesado**

**NOTA 5:** En el paso 1 Individualización del interesado, se debe indicar quien presenta el proyecto y si es persona natural o jurídica.

Aquí es muy IMPORTANTE, ingresar correctamente los campos, un error habitual en este paso ocurre por que extensionistas se ingresan como consultores y viceversa

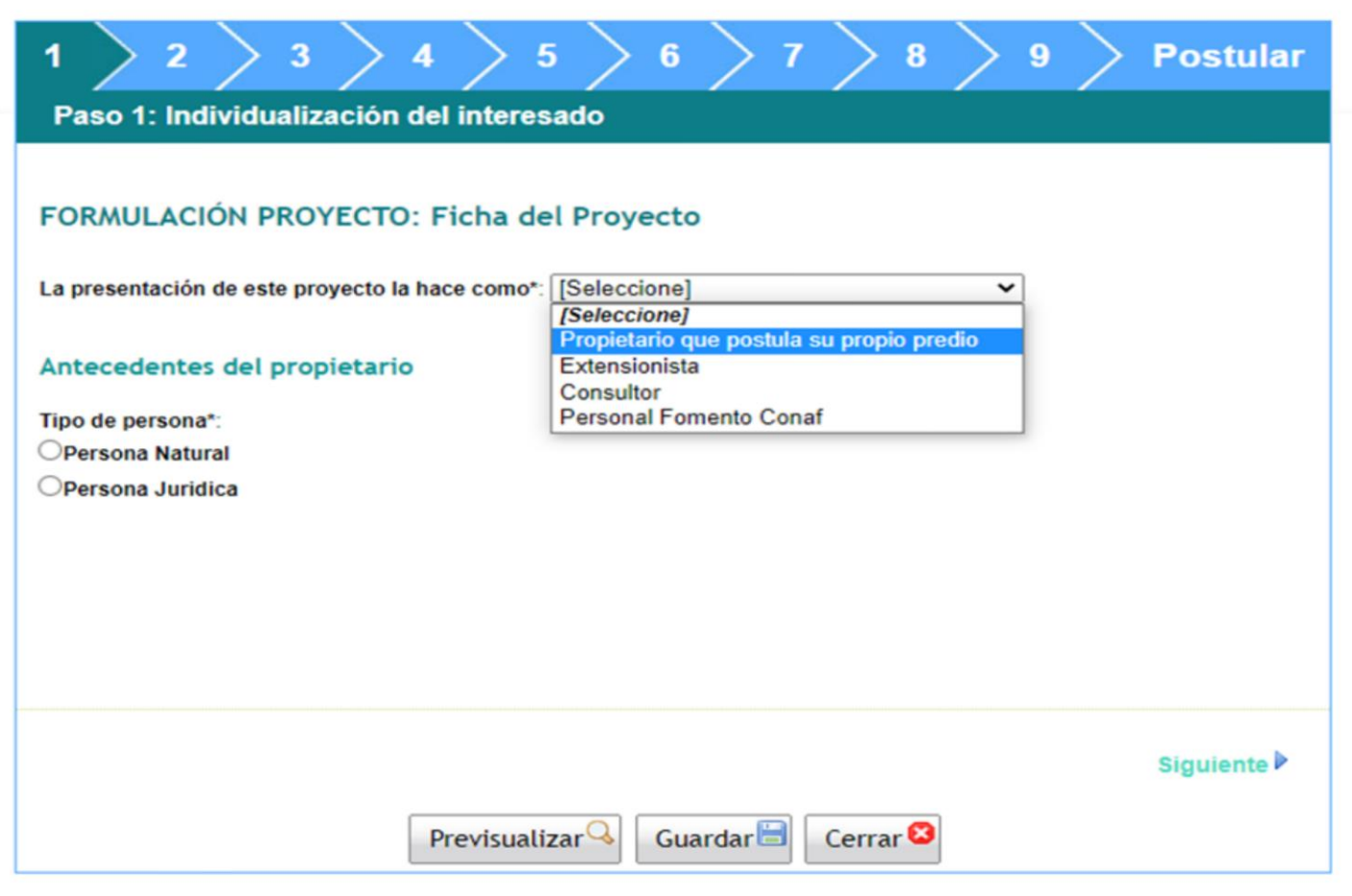

### **Paso 1. Individualización del interesado**

**NOTA 6:** Luego en paso 1, se despliega los antecedentes del propietario. Aquí es muy IMPORTANTE, ingresar correctamente los campos DOMICILIO DONDE LLEGA LA CORRESPONDENCIA, de acuerdos las bases administrativas, punto 8.5, direcciones postales incompletas, deja no procesable su postulación.

En esta vista es donde el postulante ingresa dates tales como: Quien presenta el proyecto, tipo de persona, apellidos, nombres, sexo, teléfono, correo, Rut, ciudad

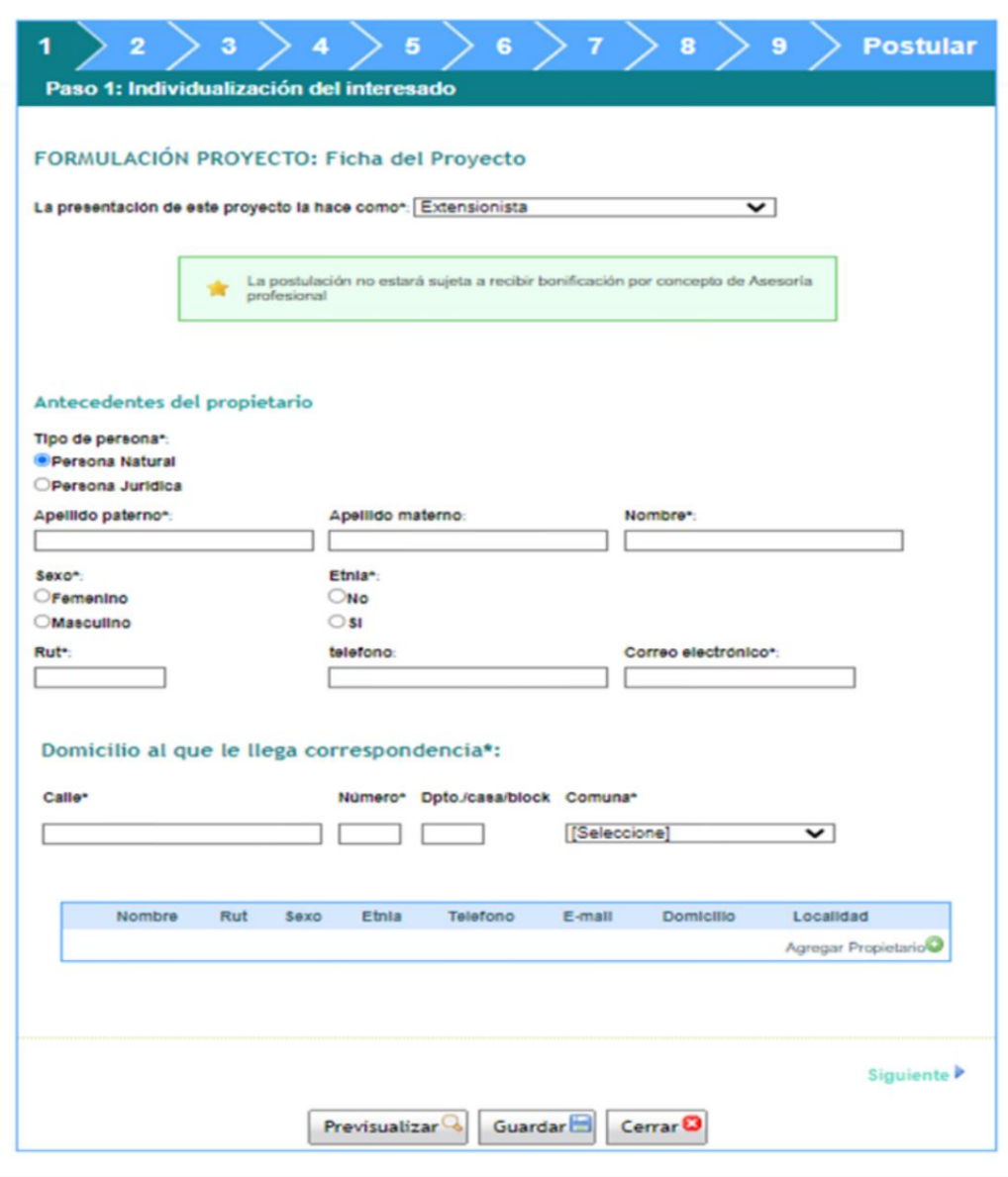

### **Paso 2. Identificación del predio**

**NOTA 7:** En el paso 2, se despliegan los datos del predio, se debe tener cuidado, con los datos del Rol de Avaluó, ya que un error puede dejar no procesable su postulación.

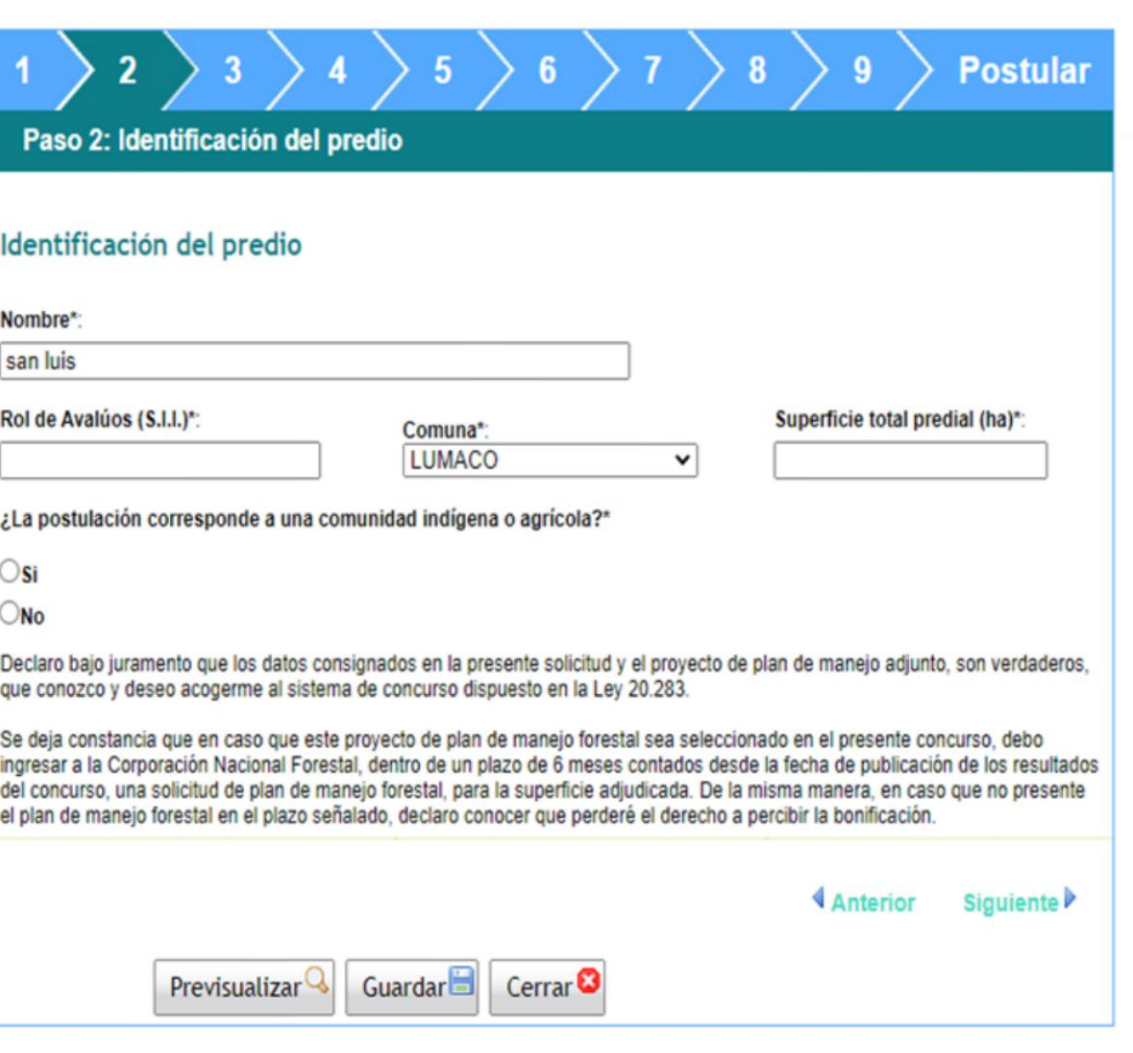

**GOBIERNO DE CHILE** 

### **Paso 3. Ubicación del predio que postula**

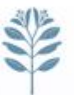

**NOTA 8:** En el paso 3, se despliegan los datos de referencia del predio, para el caso de pequeños propietarios es opcional la información. Se debe tener cuidado, con los datos del Rol de Avaluó, ya que un error puede dejar no procesable su postulación.

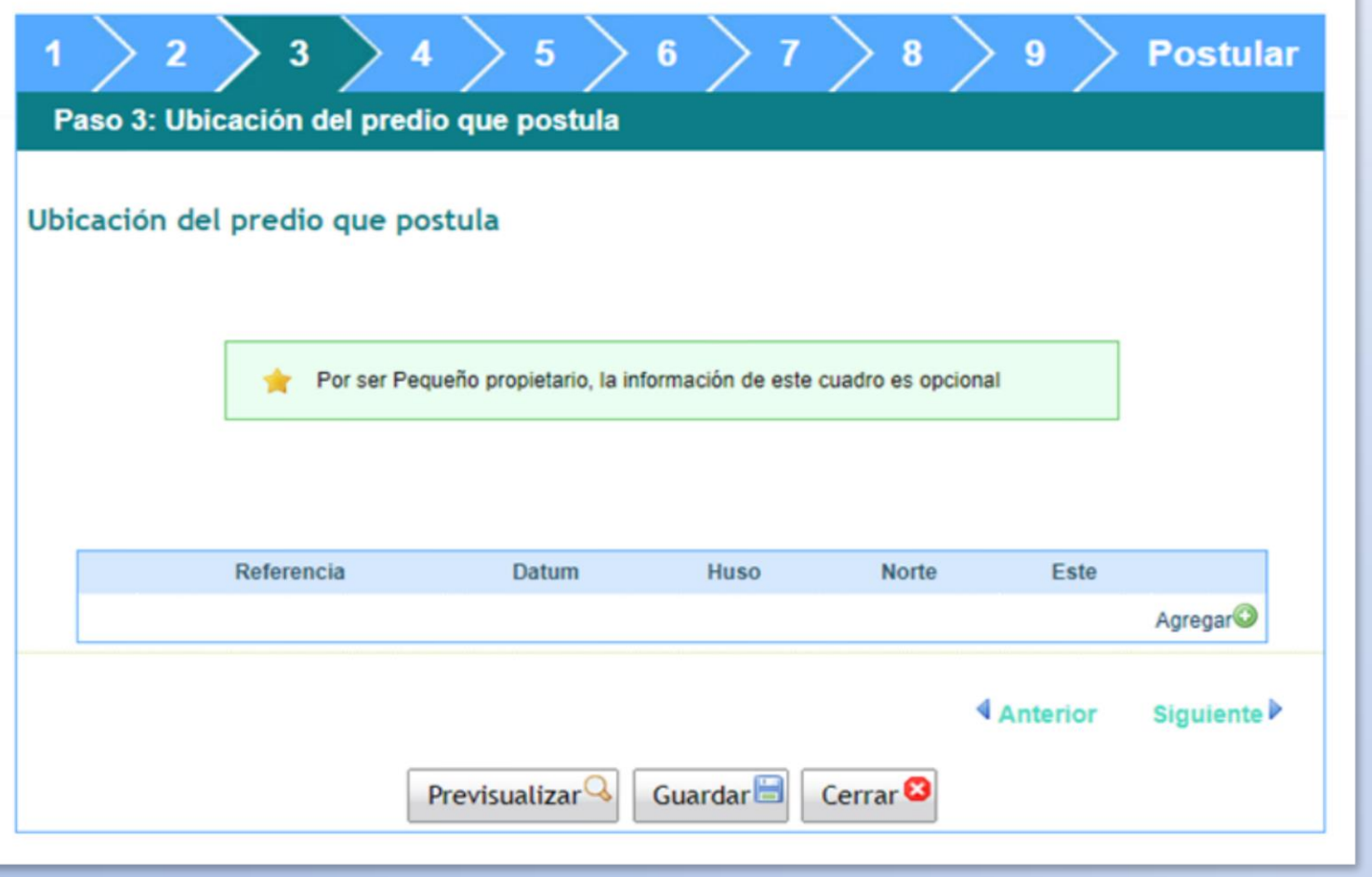

**GOBIERNO DE CHILE** 

### **Paso 4. Otros inmuebles**

**NOTA 9:** En el paso 4, se llena en caso de poseer solo otros inmuebles el propietario.

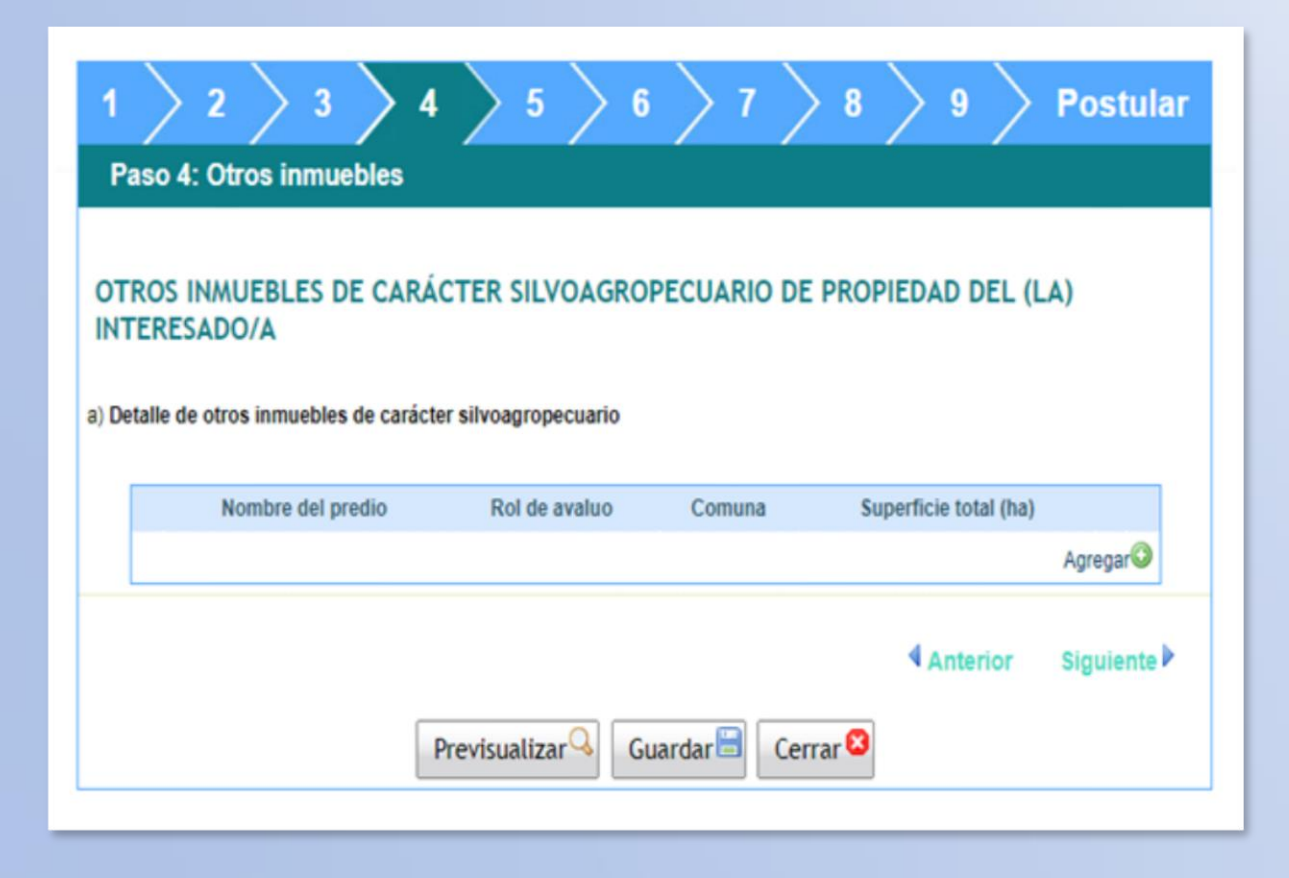

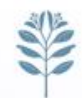

### **Paso 5. Rodales**

**NOTA 10:** Se ingresa la información de los rodales a postular. Es importante indicar que solo serán procesables aquellos proyectos en que la numeración de los rodales para un mismo predio debe ser única. Además conforme a lo dispuesto en las bases administrativas en el punto 8.5, solo serán procesados aquellos proyectos en los que la misma superficie no haya sido presentada simultáneamente a los dos Concursos, o bien, más de una vez al mismo concurso. Para el caso de pequeños propietarios los datos de la ubicación geográfica del rodal son opcionales.

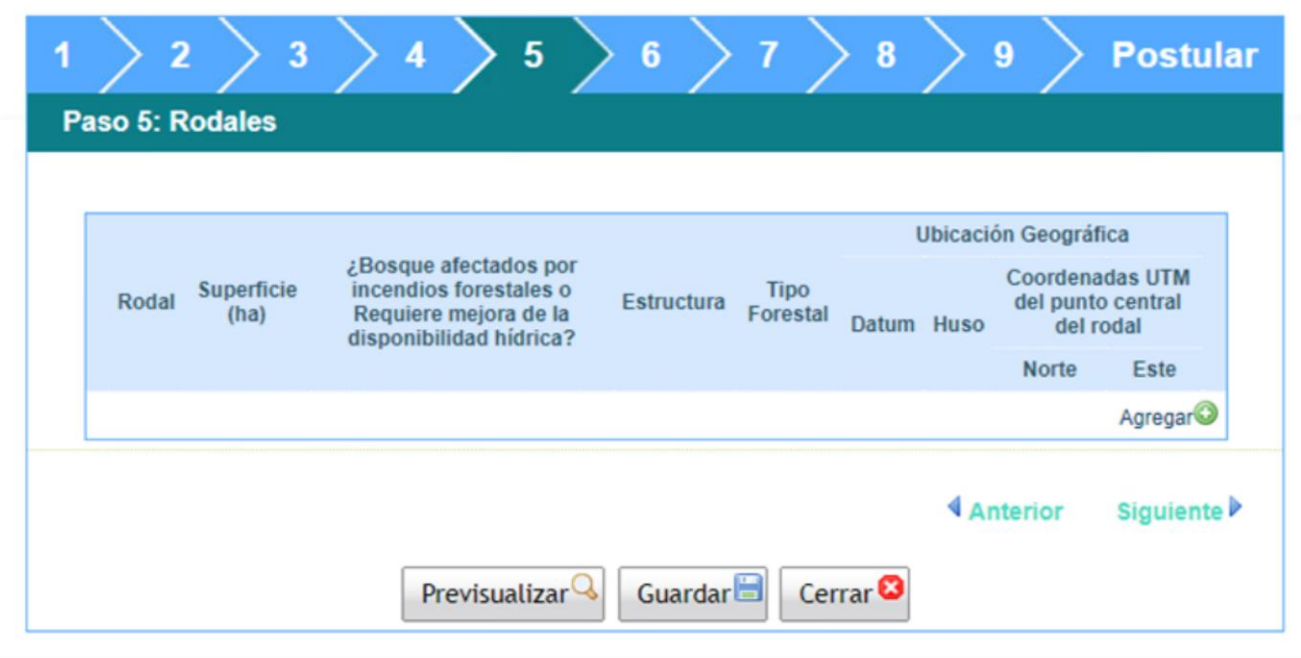

**GOBIERNO DE CHILE** 

## **Paso 5. Rodales**

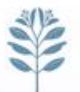

### **NOTA 10:** Se ingresa la información de los rodales a postular

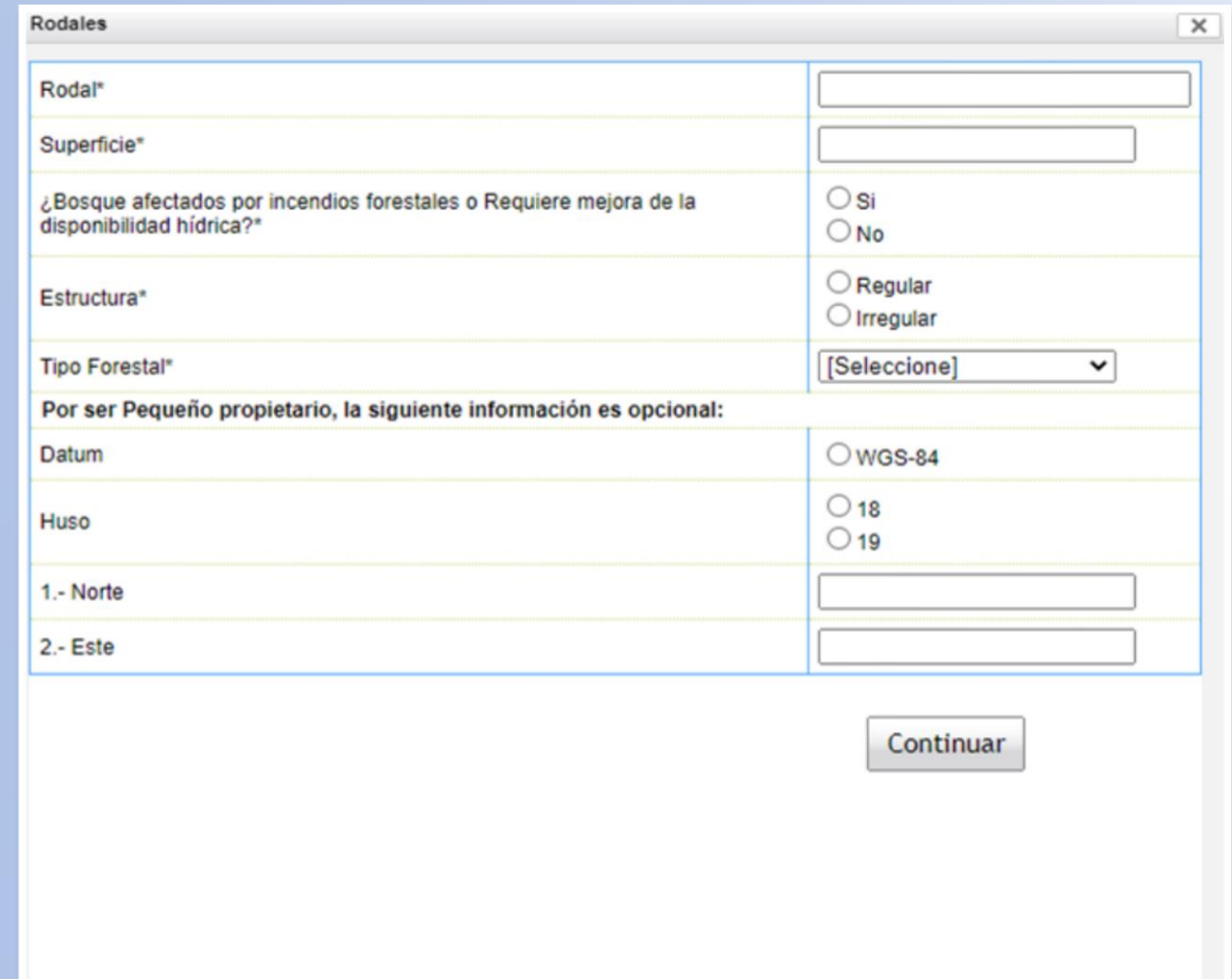

**GOBIERNO DE CHILE** 

### **Paso 6. Actividades silviculturales**

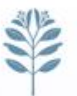

**NOTA 11:** En el paso 6 se debe indicar el detalle de las actividades a realizarse en el rodal, es importante que las actividades a ejecutarse en caso de contar con un plan de manejo aprobado, correspondan a las postuladas para el rodal.

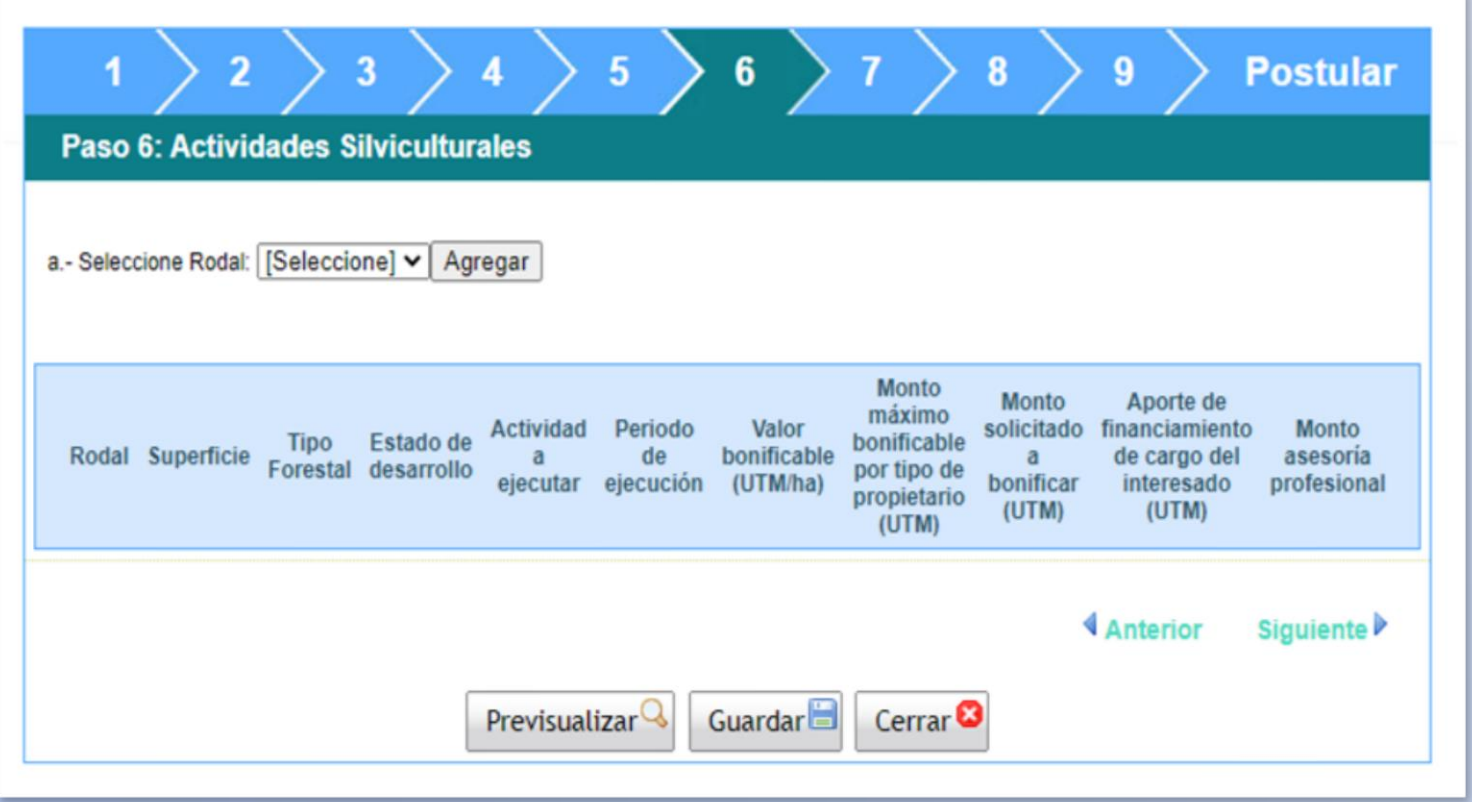

**Corporación Nacional Forestal** 

**GOBIERNO DE CHILE** 

### **Paso 7. Actividades de pago lineal**

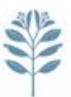

**NOTA 12:** El paso 7 corresponde a actividades lineales, aquí ES IMPORTANTE , considerar que la unidad de medida son KM, por lo que se debe tener precaución al momento de ingresar los datos, tales como metros de cerco, alambre, etc., hacer la conversión a km.

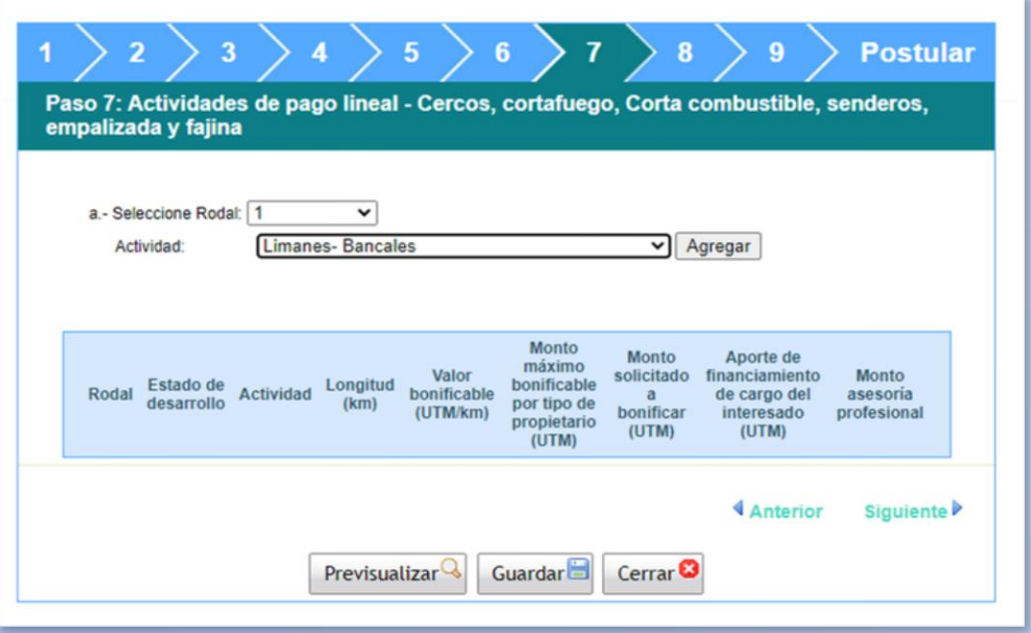

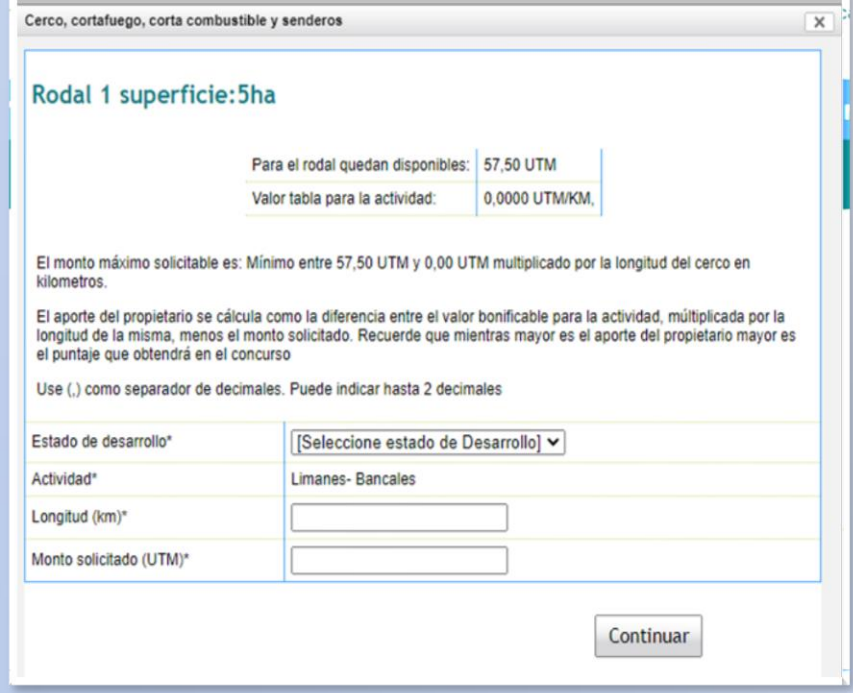

**GOBIERNO DE CHILE** 

## **Paso 8. Ordenación**

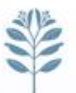

**NOTA 13:** Indicar si el proyecto corresponde a un Plan de Manejo con Criterio de Ordenación

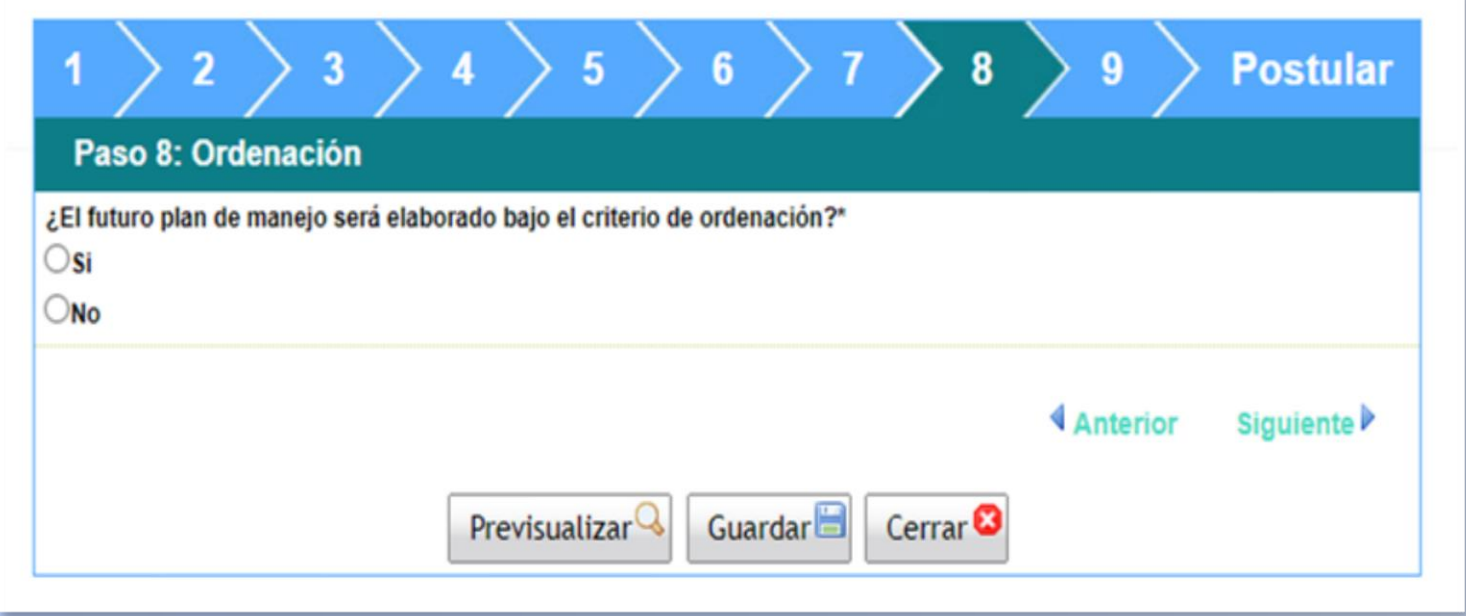

### **Paso 9. Bonificaciones anteriores**

**NOTA 14:** El paso 9 corresponde a consultar si el rodal a sido bonificado anteriormente y si cuenta con plan de manejo. En el caso de haber sido: 1) bonificado anteriormente el rodal, se debe considerar: que el Rodal bonificado no cambie de literal en la nueva postulación; no Exceder el monto total; que el monto postulado no excede el 5% del total disponible, no Solicitar misma actividad ya bonificada.

2) Tener en consideración que el plan de manejo señalado en la postulación, corresponde al predio postulado.; que el plan de manejo señalado en la postulación corresponde a la actividad postulada para el rodal y que la numeración de los rodales sea coincidente.

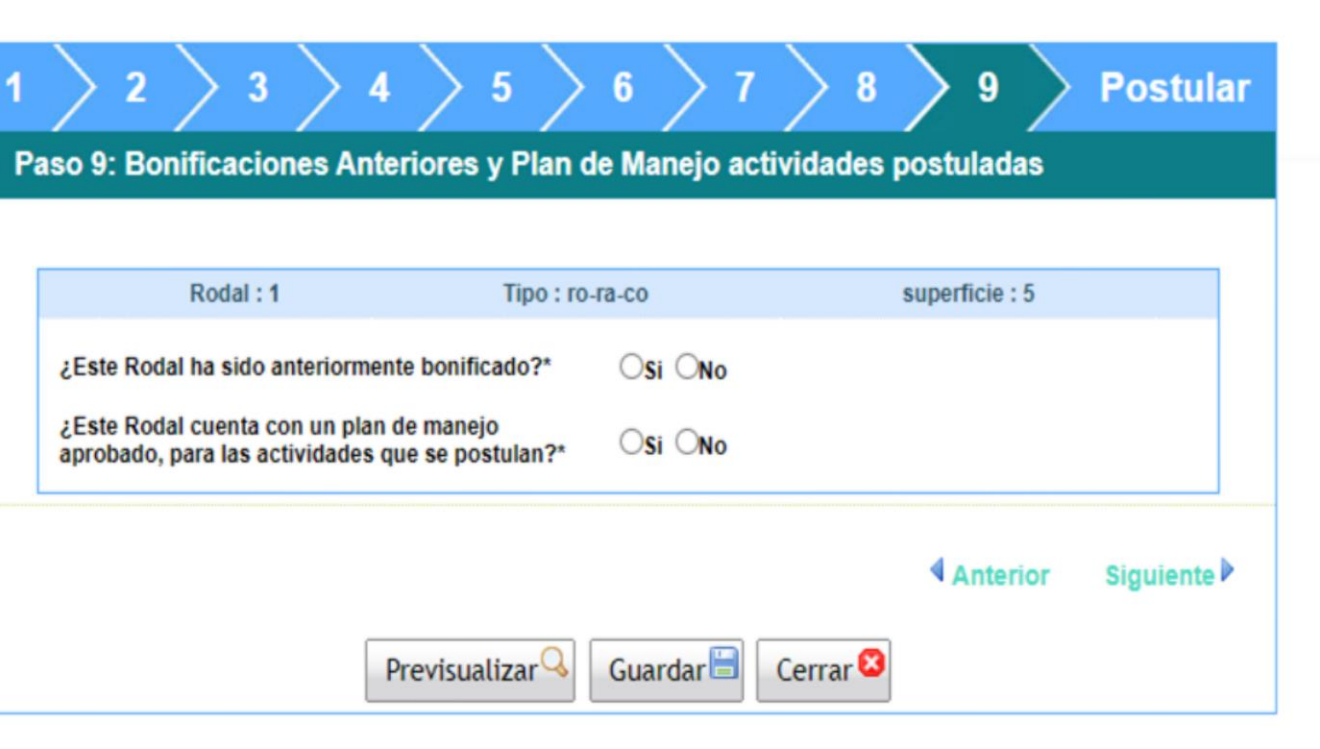

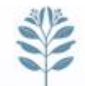

### **Paso 9. Bonificaciones anteriores**

**NOTA 15:** En caso de que el rodal haya sido bonificado anteriormente se deberá indicar correctamente el numero de resolución, lo mismo si tiene un Plan de manejo aprobado y la cartografía.

Se debe tener cuidado en ingreso de el numero de resoluciones de bonificaciones anteriores y Planes de manejo, para evitar inadmisibilidad por esta vía, además la cartografía presentada debe ser coincidente con la información entregada.

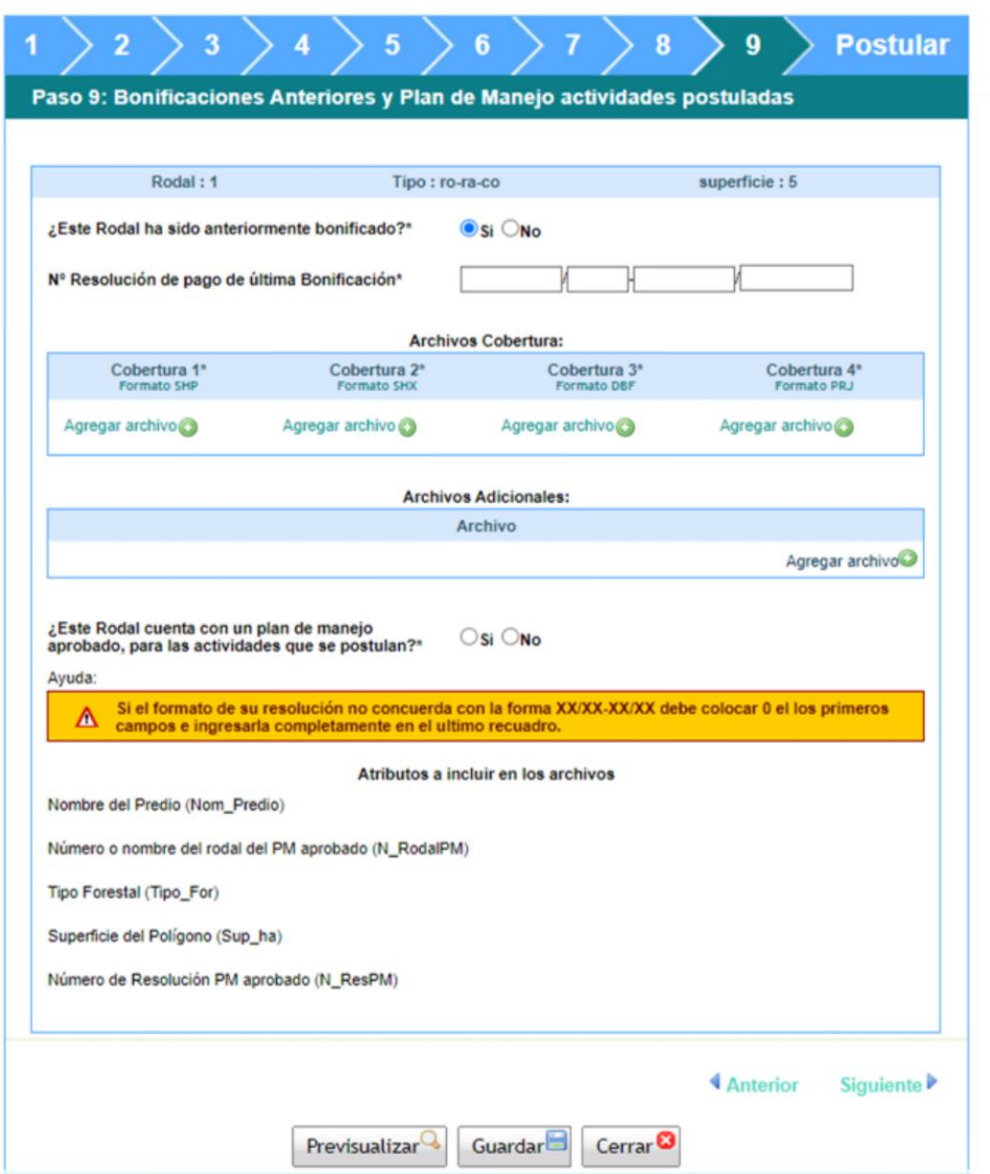

### **Postular proyecto**

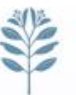

**NOTA 15:** Finalmente en el paso 9, se indica si tu postulación esta correcta que la valides o te indica errores o inconsistencias.

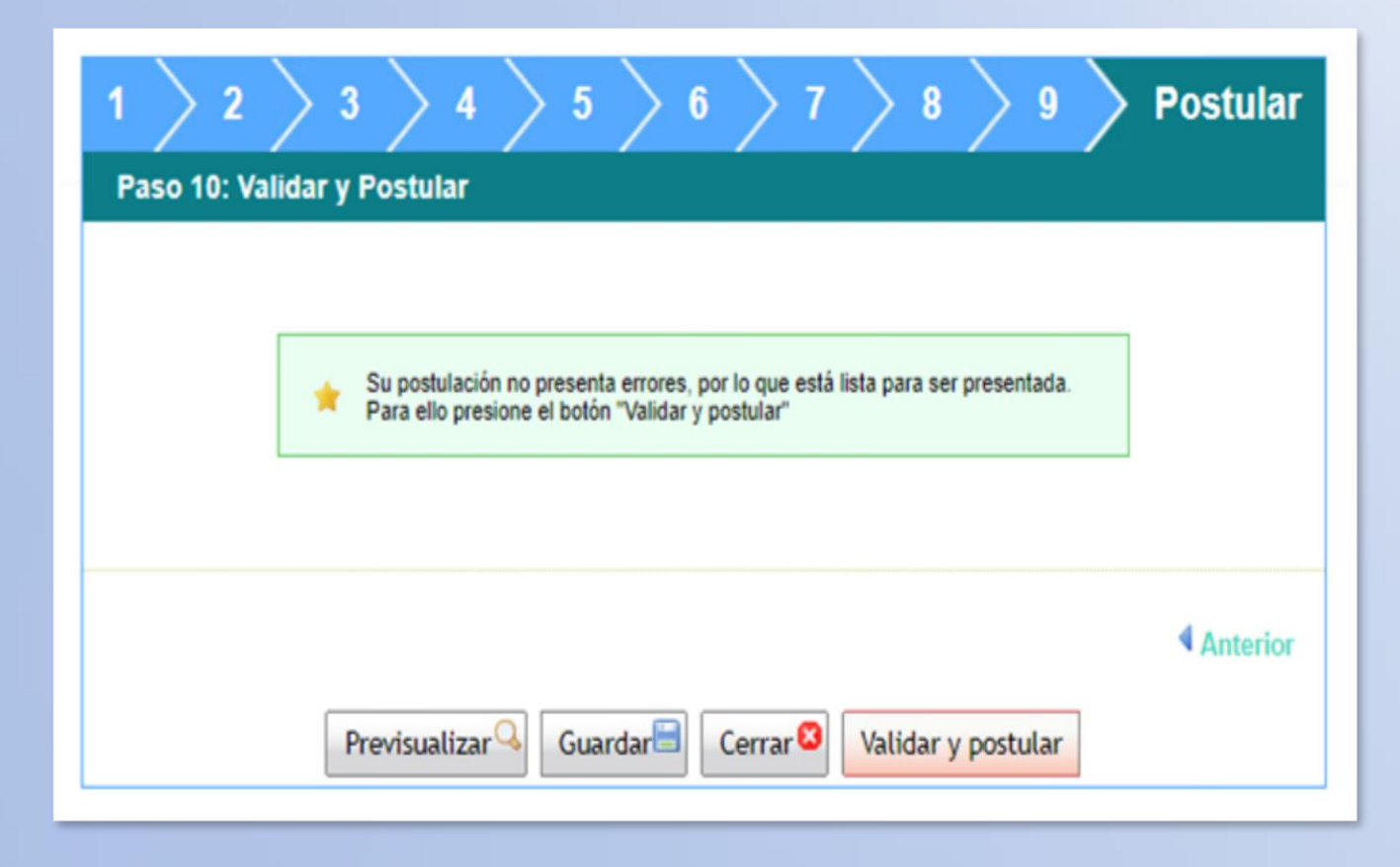

### **Postular proyecto y validar**

### **NOTA 16:** Luego se solicita confirmar postulación ingresando su clave.

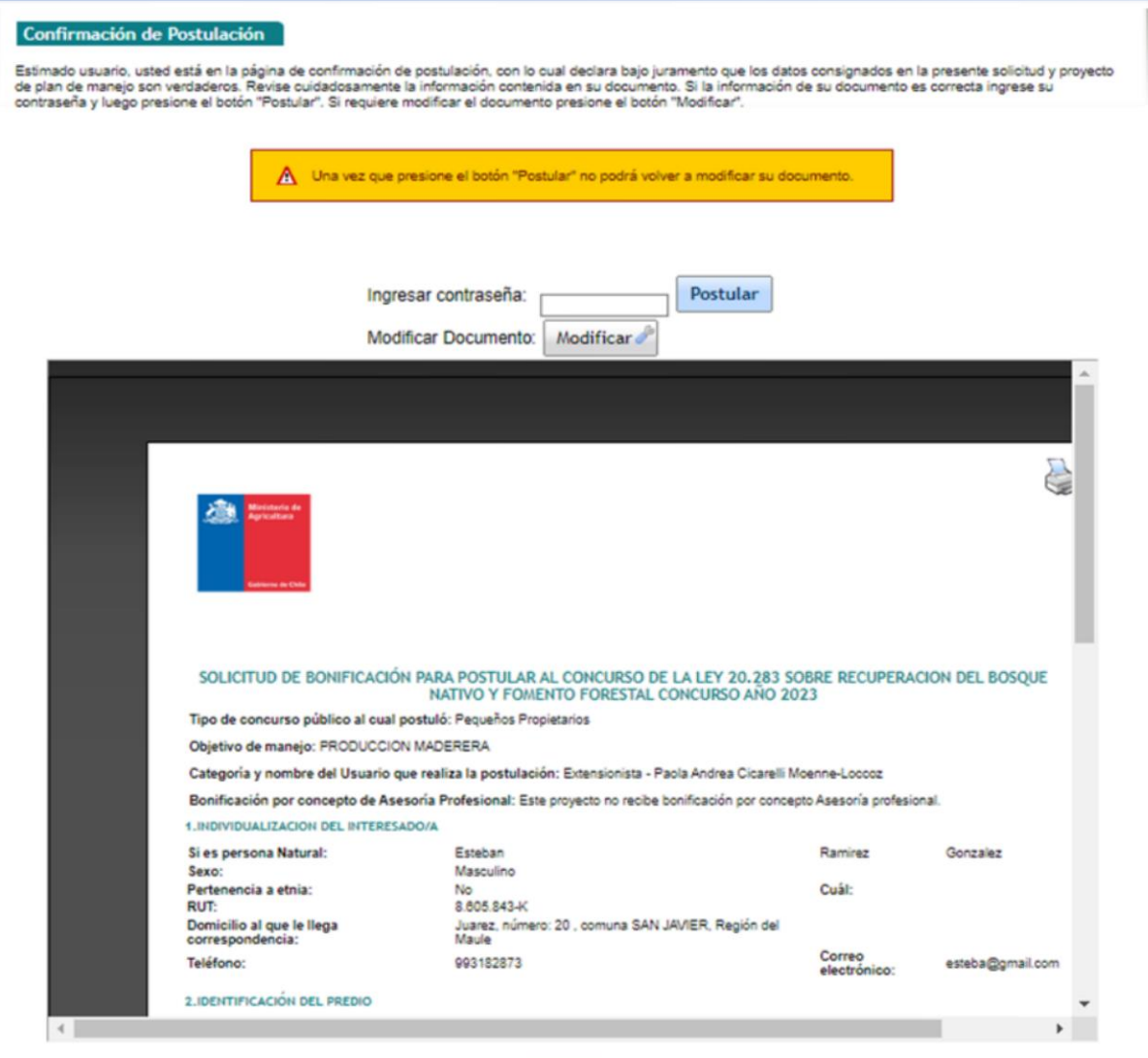

### **Comprobante de postulación**

**NOTA 17:** Finalmente se emite su comprobante de presentación de postulación.

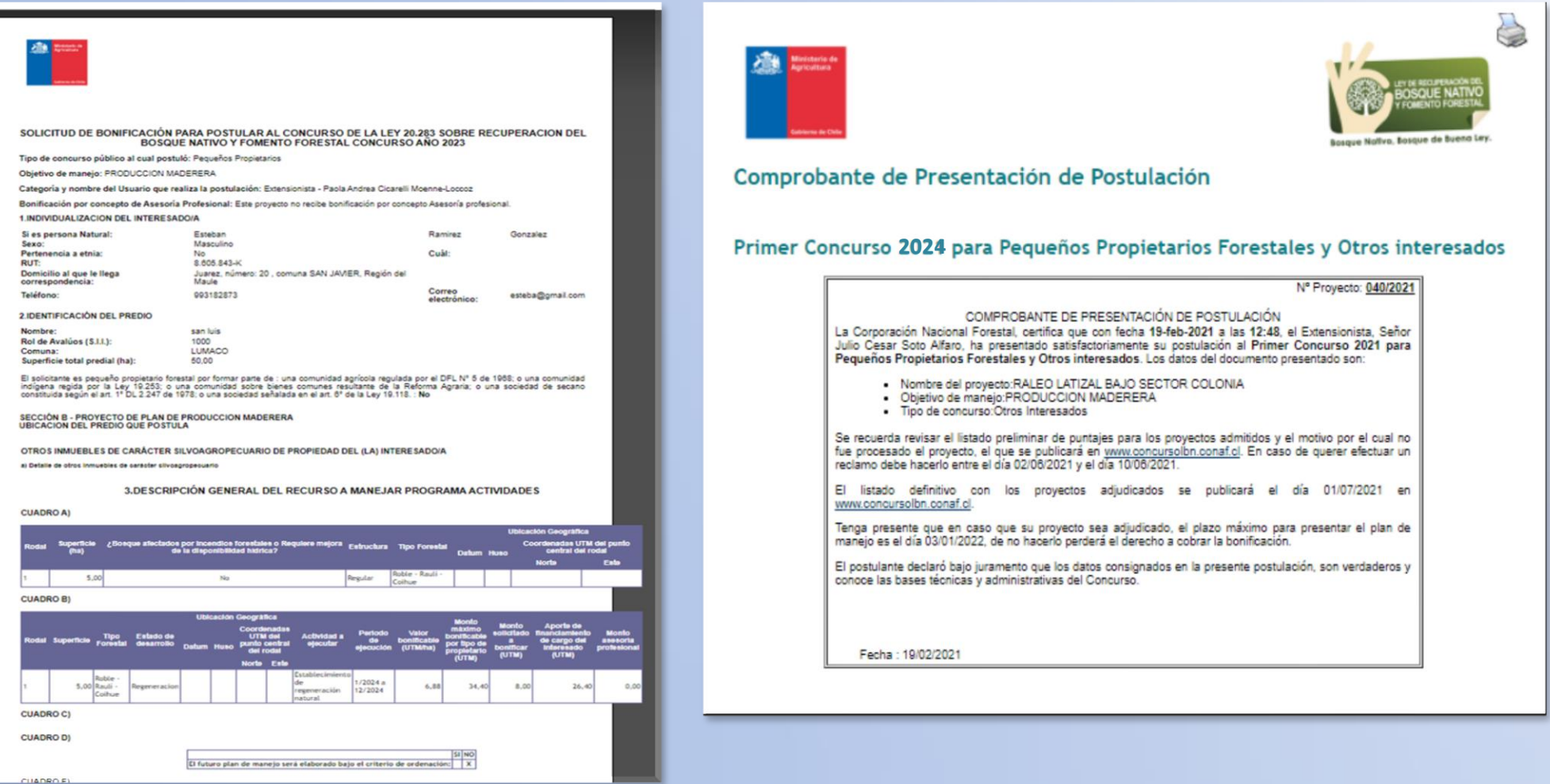

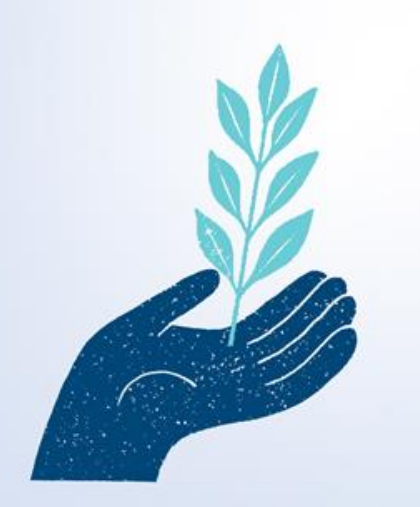

# IMUCHAS GRACIAS!

Gerencia de Conservación de Ecosistemas Boscosos y Xerofíticos Departamento de Manejo Sustentable de Bosque Nativo

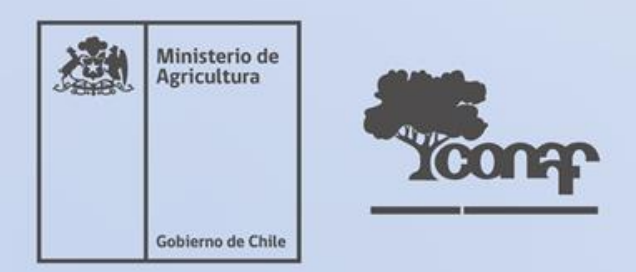